# 1 Girona Forms Installation

Die Installation besteht aus 3 Schritten.

- Öffentlichen Server aufsetzen
- Internen Server aufsetzen
- Kommunikation via E-Mail einrichten

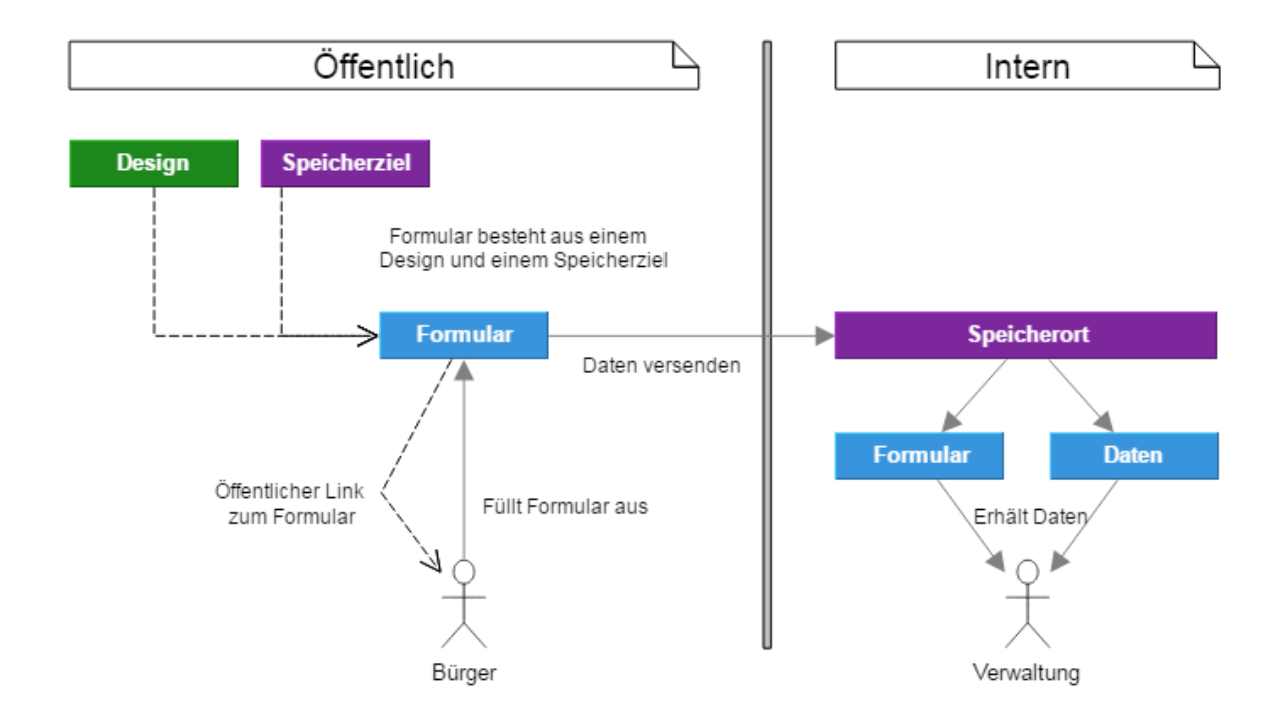

Der öffentliche und interne Server haben die gleichen Anforderungen und unterscheiden sich lediglich in Ihrer **Konfiguration.**

# 2 Öffentlichen und Internen Server aufsetzen

### 2.1 Anforderungen

- Webserver mit PHP ab 5.6 und MySQL
- Benötigte PHP Erweiterungen
	- php\_imap
	- php\_mbstring
	- o php\_ldap
- Versenden von E-Mails über STMP Port 25 bzw. 587
- Empfangen von E-Mails über IMAP Port 143.
- Mindestens 300 MB an Speicherplatz.

### 2.2 Verzeichnisstruktur

Das Girona Forms Installationspaket ist ein Zip, dass zur Installation in einen Ordner extrahiert werden muss. Folgende Ordner sind dabei wichtig:

- <webroot>/application/
- <webroot>/framework/
- <webroot>/public/
	- Der **Startpunkt für die Webanwendung**.Eine URL wie [www.gironaforms.de](http://www.gironaforms.de/) sollte auf dieses Verzeichnis zeigen.
- <webroot>/tests/
	- Für einen produktiven Einsatz sollte dieser Ordner gelöscht werden.
- <webroot>/data/
	- In dem Zip nicht enthalten. Hier werden Daten dynamisch geschrieben. Etwa Konfiguration oder Logdateien
- <webroot>/public/dynamic/
	- In dem Zip nicht enthalten. Hier werden öffentlich Daten dynamisch geschrieben. Etwa Vorschaubilder.

In den vom System erzeugten Ordnern **<webroot>/data/** und **<webroot>/public/dynamic** Muss der Server Dateien schreiben können. Deswegen braucht der Server die Rechte diese Ordner anzulegen und Schreibrechte um in diesem Verzeichnis weitere Ordner und Dateien zu erstellen.

*Bitte daran denken Schreibrechte und Besitzer auf Linuxsystemen zu setzen.*

### 2.3 Konfigurationsdatei

Die Konfiguration für einen Server wird in dem Ordner <webroot>/data/webconfig/ gespeichert.

Der Name der Datei ergibt sich aus der URL des Servers. Beispiel Url [www.gironaforms.de](http://www.gironaforms.de/) benutzt die Konfigurationsdatei [www.gironaforms.de.php](http://www.gironaforms.de.php/)

Die Konfiguration wird über die Oberfläche erzeugt. Bitte rufen Sie hierfür folgende URL auf:

<serverurl>/setup/install

#### Beispiel: <http://forms.girona.de/setup/install>

*Sollte diese Datei nicht gefunden werden, ist das Hauptverzeichnis des Webservers wahrscheinlich nicht auf <webroot>/public gesetzt, sondern auf <webroot>. Das kann überprüft werden, indem <serverurl>/public/setup/install aufgerufen wird. Ist dieser Aufruf erfolgreich, muss das Hauptverzeichnis angepasst werden.*

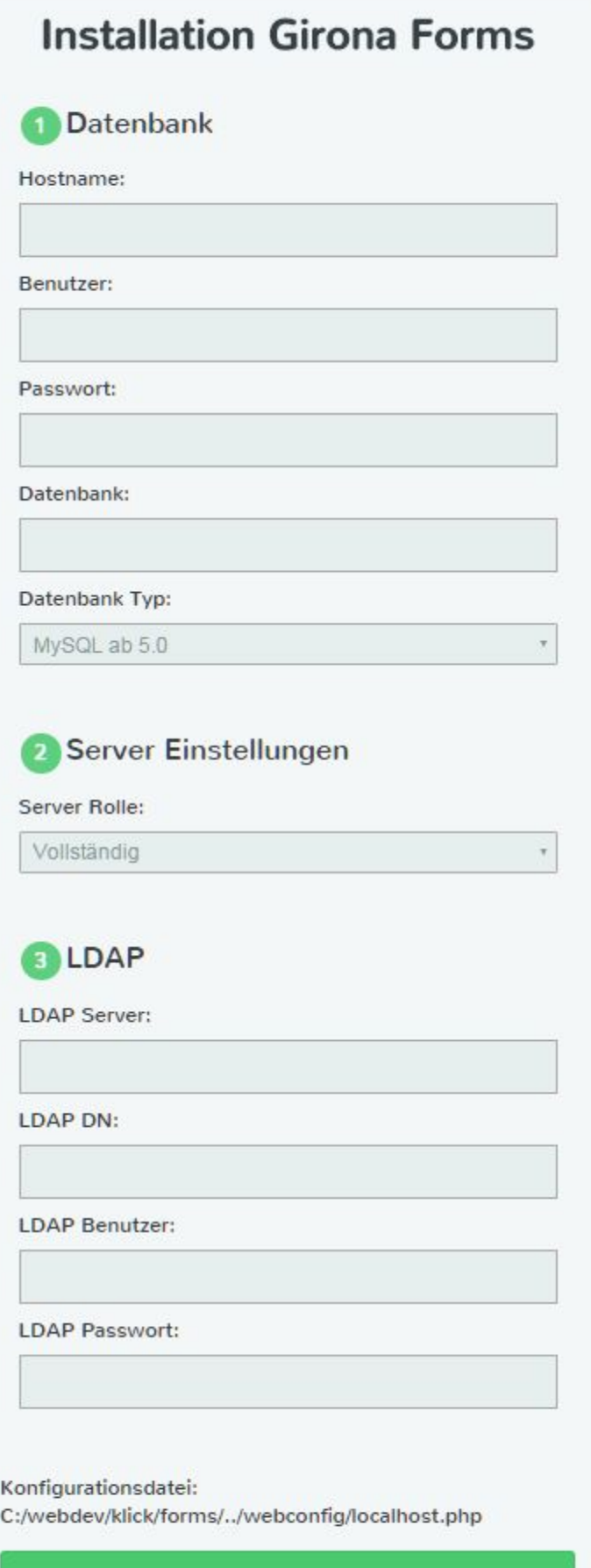

Konfiguration erstellen

*Nach der Konfiguration kann die Installation nicht noch einmal durchgeführt werden. Sollte die Installation fehlerhaft verlaufen sein und muss noch einmal durchgeführt werden, muss die entsprechende Datei in <webroot>/data/webconfig/ gelöscht oder* **angepasst** werden. Eventuell muss die Datenbank bei einer Neu-Installation *angepasst werden.*

### 2.4 Datenbank initialisieren

Nachdem die Konfiguration abgeschlossen ist, wird die Datenbank automatisch aufgesetzt. Dies kann ein paar Sekunden dauern. Dabei wird ein Benutzer mit Rechten für das erste Login automatisch erzeugt.

### 2.5 Servercheck durchführen

Die Software kann sich auf gewisse Einstellungen selbst prüfen. Bitte rufen Sie für den Systemcheck folgende URL auf: <serverurl>/setup/check

Beispiel: <http://forms.girona.de/setup/check>

# **Girona Forms Systemcheck**

017 von 017 Checks. Ok: 017 Warnung: 000 Fehler: 000

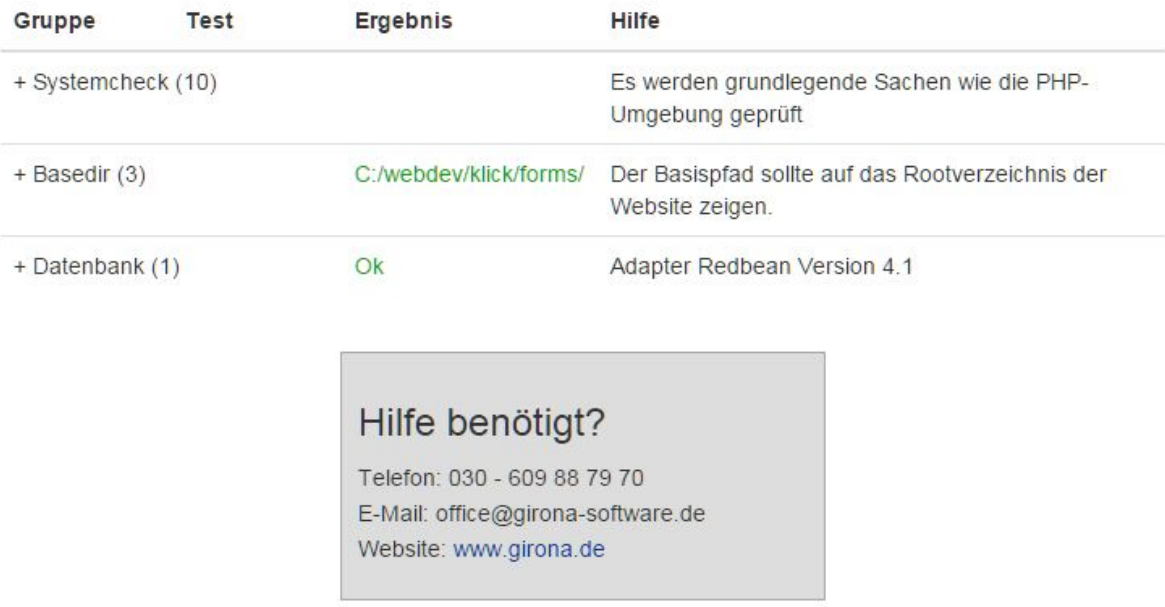

### 2.6 Erster Login

Nachdem der Server eingerichtet ist und die Datenbank aufgebaut wurde, ist ein Login möglich. Die Zugangsdaten haben Sie in Schritt 2.3 selbst gewählt. Nach dem Login ist der Server erfolgreich aufgesetzt und kann per Oberfläche eingerichtet werden.

<serverurl>/welcome/login

Beispiel: <http://forms.girona.de/welcome/login>

## 3 Kommunikation via E-Mail

Für die Datenübertragung von öffentlichem zu internen Server ist ein Postfach notwendig.

Dieses Postfach darf nicht für andere Zwecke bereits benutzt werden, da E-Mails von der Software in diesem Postfach verschoben und gelöscht werden.

Wichtig ist, dass der **öffentliche Server Daten versendet**und der **interne Daten empfängt**. Es muss zwingend für die Verschlüsselung (wenn aktiv) der gleiche Schlüssel benutzt werden.

Der Empfang von E-Mails wird nach dem Speichern getestet.

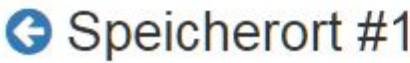

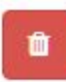

 $\overline{\mathbf{x}}$ 

Name:

Winterreifen2

Versenden von Daten:

aktiviert

#### Daten senden an:

support@winterreifenwechsel.de

#### Verschlüsselung:

aktiviert

#### Geheimschlüssel

......

#### Empfang von Daten:

aktiviert

### **Empfang von Daten**

Achtung! Bitte verwenden Sie nur Postfächer, die sonst nicht in Benutzung sind. Die E-Mails in diesem Postfach werden maschinell ausgelesen und in Unterordner verschoben.

#### Protokoll:

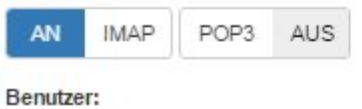

support@winterreifenwechsel.de

#### Passwort:

............

#### Server:

imap.1und1.de

#### Port:

143

#### Verschlüsselung:

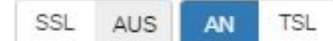

#### Verbindungstest:

Erfolgt nach dem Speichern.